# **Biomeetria praks 7 Illustreeritud (mittetäielik) tööjuhend**

### **Eeltöö**

- 1. Avage *MS Excel*'is oma kursuse ankeedivastuseid sisaldav andmestik,
- 2. lisage uus tööleht (*Insert* / *Lisa* -> *Worksheet* / *Arvutustabel*), nimetage see ümber leheküljeks 'Praks7' ja
- 3. kopeerige kogu 'Andmed'-lehel paiknev andmetabel leheküljele 'Praks7'.

# **Ülesanne.**

#### **Kas suusatamine ja auto omamine on seotud, st kas suusatamas käinud tudengite arv sõltub auto kasutamise võimaluse olemasolust?**

- 1. Konstrueerige kahemõõtmeline sagedustabel tunnustele 'SUUSK' ja 'AUTO'.
- 2. Leidke sellesse tabelisse lisaks absoluutsetele sagedustele ka kahed suhtelised sagedused (nii veeru- kui ka reaprotsendid).
- 3. Kommenteerige tabelit (sõnastades laused vähemalt kahe arvutatud protsendi kohta)!
- 4. Testimaks tuvastatud seose/erinevuse statistilist olulisust, pange kirja vastav hüpoteeside paar.
- 5. Tehke uus 2-mõõtmeline sagedustabel tunnustele 'SUUSK' ja 'AUTO', mis seekord sisaldab üksnes absoluutseid sagedusi;
- 6. arvutage viimase alusel nullhüpoteesile vastavad (seost ei ole) sagedused ja
- 7. viige läbi hii-ruut-test (leidke *p*-väärtus).
- 8. Sõnastage lõppjäreldus (kas seos on statistiliselt oluline, mille alusel te seda otsustasite ja milles see seos ikkagi seisneb?).

## **Tööjuhend**

- **1.** Konstrueerige kahemõõtmeline sagedustabel tunnustele 'SUUSK' ja 'AUTO'.
	- Paigutage kursor andmetabeli suvalisse lahtrisse (leheküljel 'Praks 7').
	- *Data* / *Andmed* → *PivotTable and PivotChart Report…* / *PivotTable ja PivotChart Aruanne…*

Loodav tabel paigutage samale 'Praks7'-lehele, näiteks:

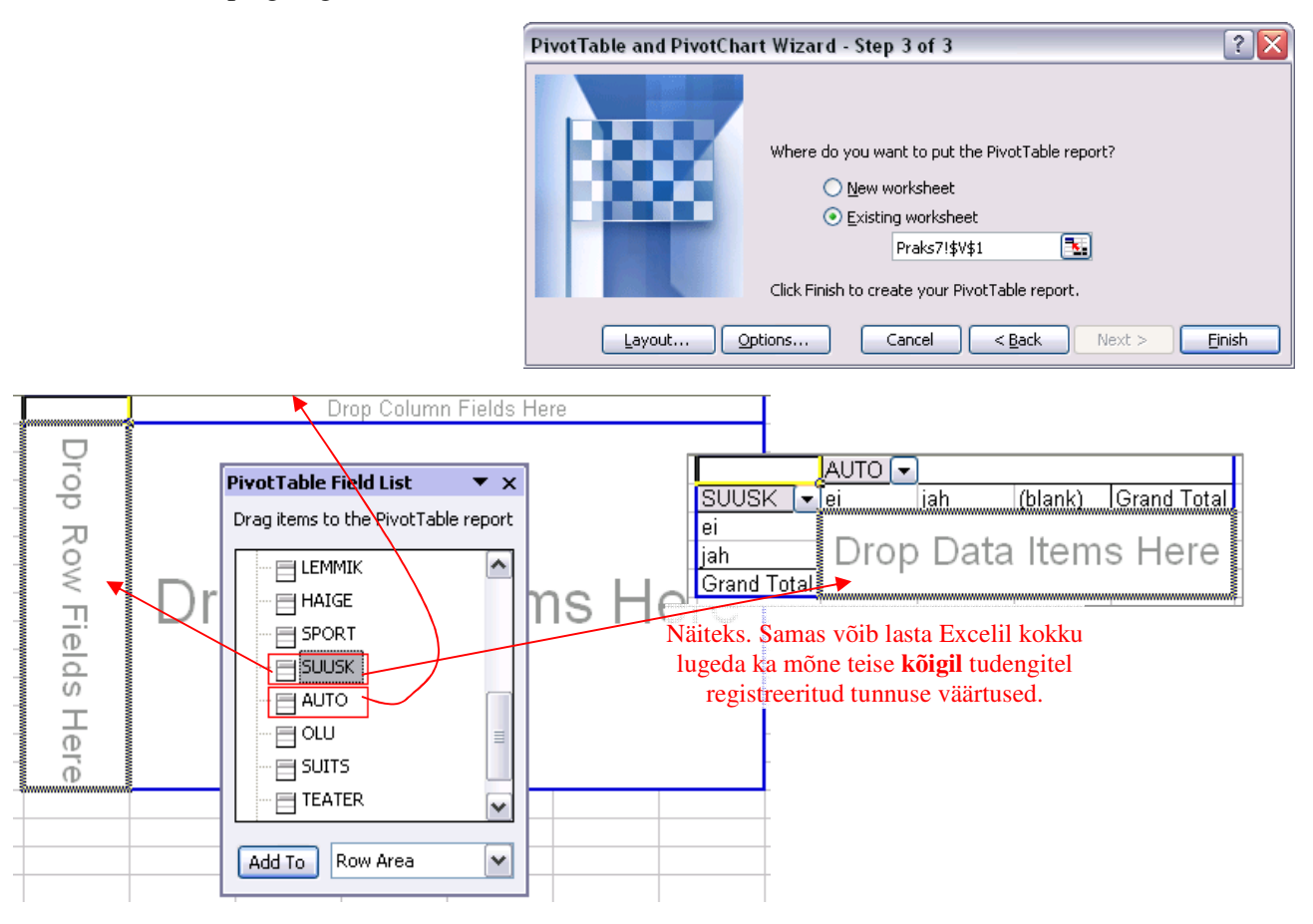

Jätke tabelist välja märkimata autokasutusvõimalusega tudeng (väärtus 'blank' / 'tühi').

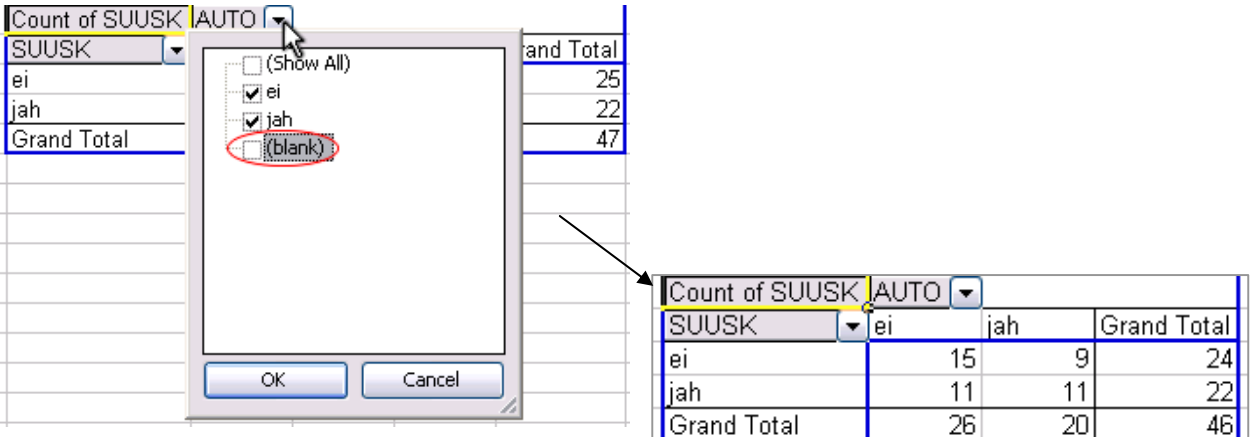

**2.** Leidke tabelisse lisaks absoluutsetele sagedustele ka kahed suhtelised sagedused (nii rea- kui ka veeruprotsendid).

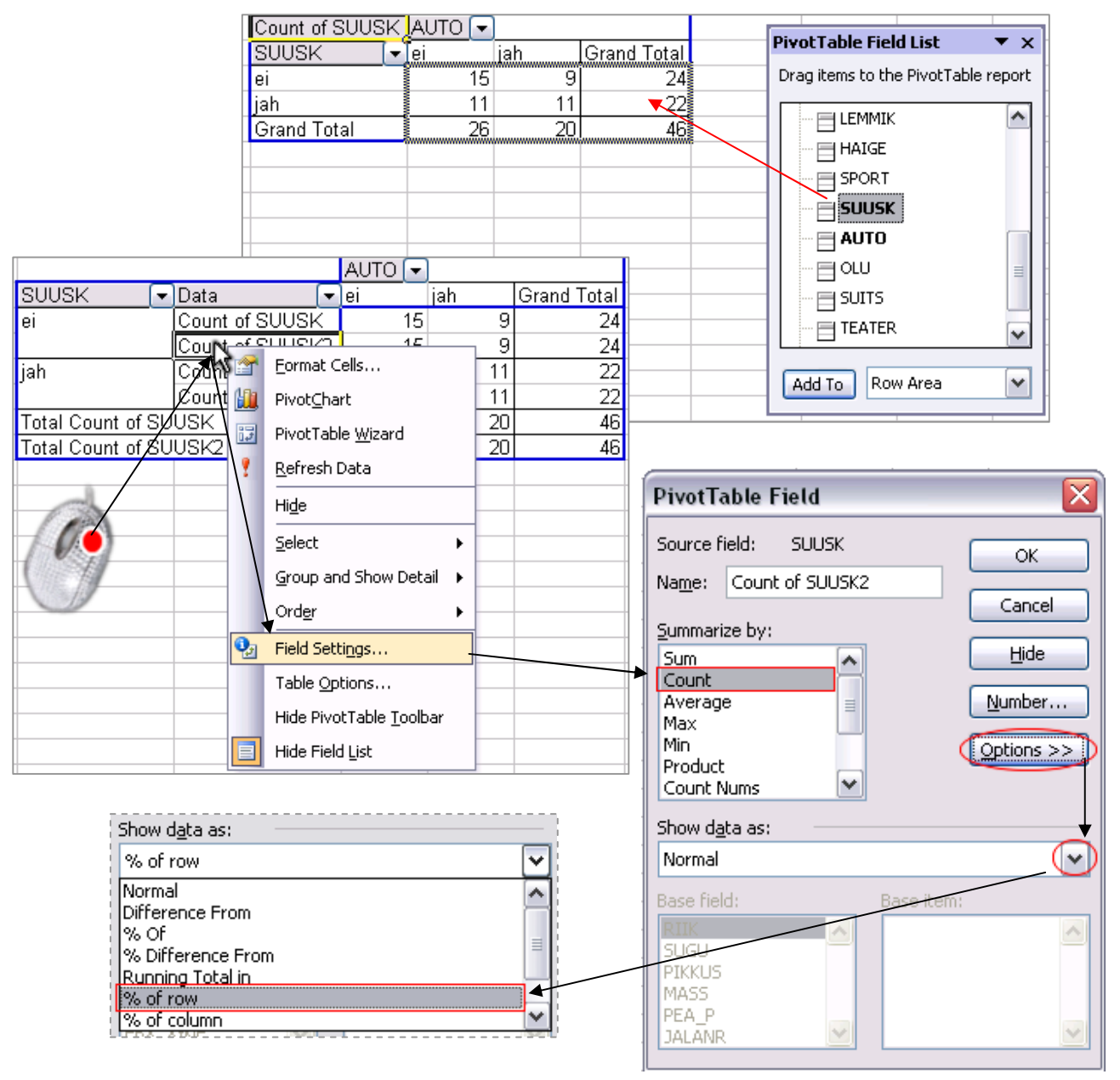

#### Tulemus:

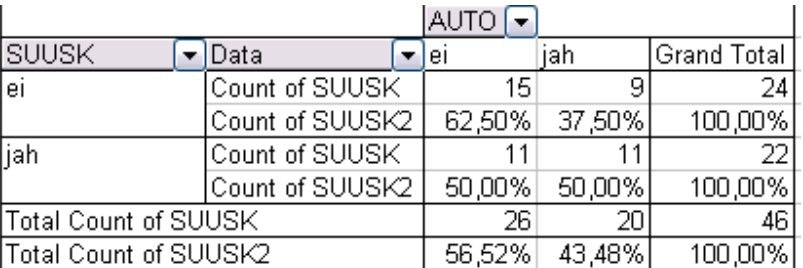

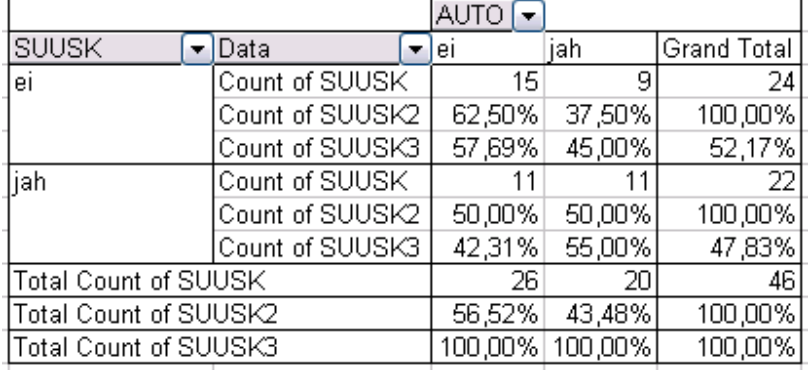

Analoogselt arvutage ka veeruprotsendid …

- **3. Kommenteerige tabelit** (sõnastades laused vähemalt ühe rea- ja ühe veeruprotsendi kohta)!
- **4.** Seose statistilise olulisuse testimiseks **pange** esmalt **kirja hüpoteeside paar** (et oleks ikka selge, mida testite).
- **5.** Tehke uus 2-mõõtmeline sagedustabel tunnustele 'SUUSK' ja 'AUTO', mis seekord sisaldab üksnes absoluutseid sagedusi.

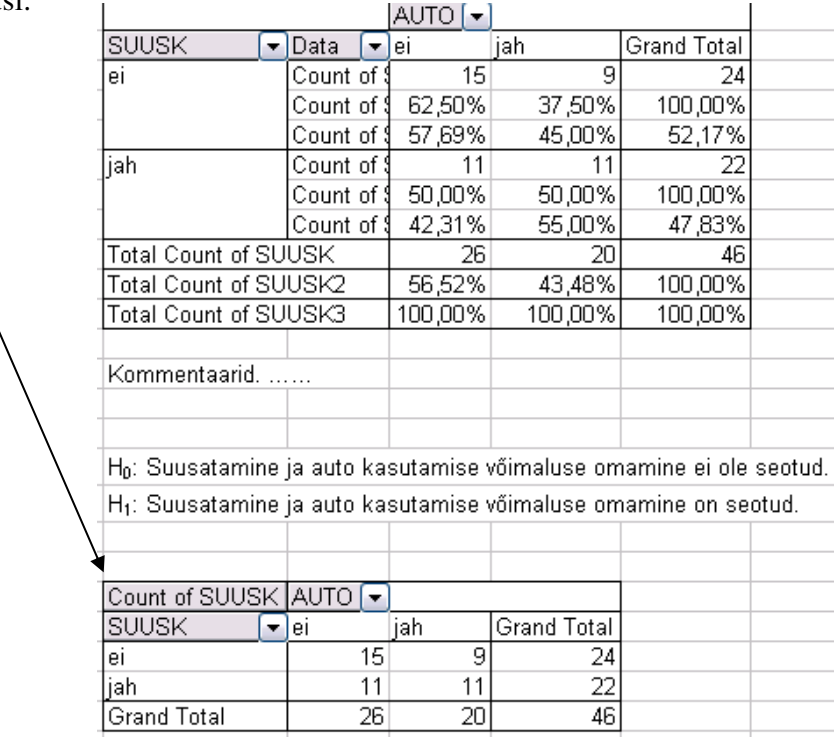

**6.** Tehke uus, viimati loodud tabeliga analoogne sagedustabel, kuhu arvutage nullhüpoteesile vastavad sagedused. Kuidas? Vt järgnevaid alapunkte sellel leheküljel!

Lihtsaim variant on ehk

teha koopia *Pivot Table*'i abil konstrueeritud tabeli struktuurist ja väärtustest:

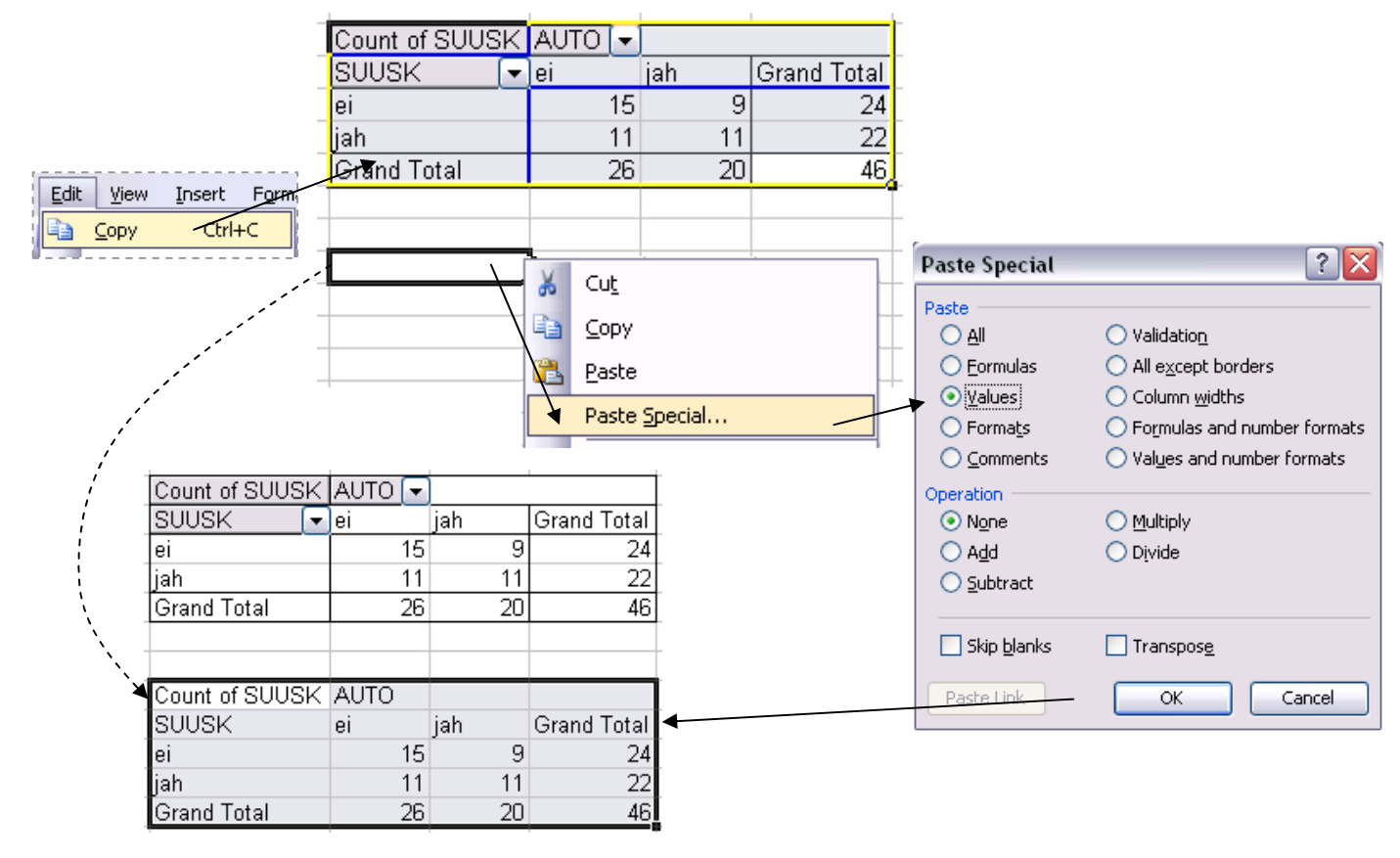

 seejärel kustutada ära kopeeritud tabeli sisu

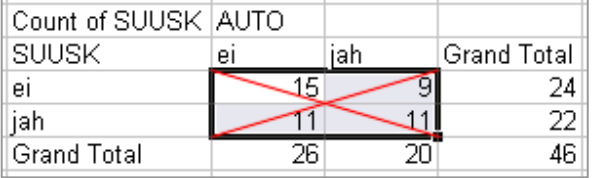

ning arvutada sinna asemele sõltumatuse juhule (nullhüpoteesile) vastavad sagedused

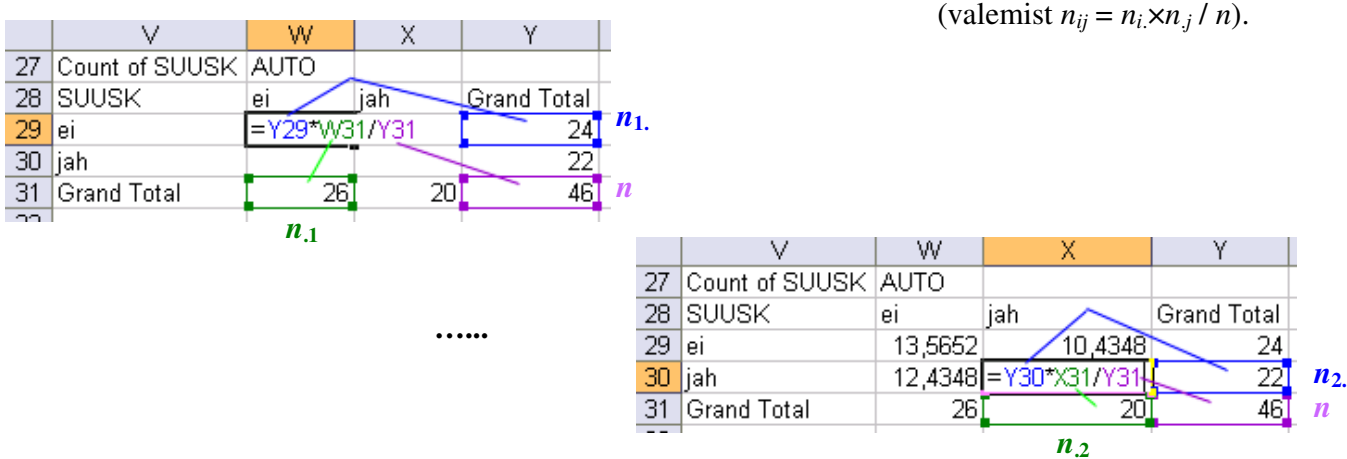

**7.** Viige läbi hii-ruut-test (leidke *p*-väärtus) – funktsioon CHITEST.

Et oleks lihtsam aru saada, milliste arvude võrdlemisel  $\chi^2$ -test baseerub (ehk siis millised tabelite osad tuleb *Excel*'i funktsioonile CHITEST ette anda), võib vastavad lahtrid selguse mõttes näiteks ära värvida.

Järgnevalt, nagu funktsioonide puhul ikka, tuleb kursor panna lahtrisse, kuhu soovitakse tulemust saada (ja juurde võiks enne ka kirjutada, mida arvutama hakatakse).

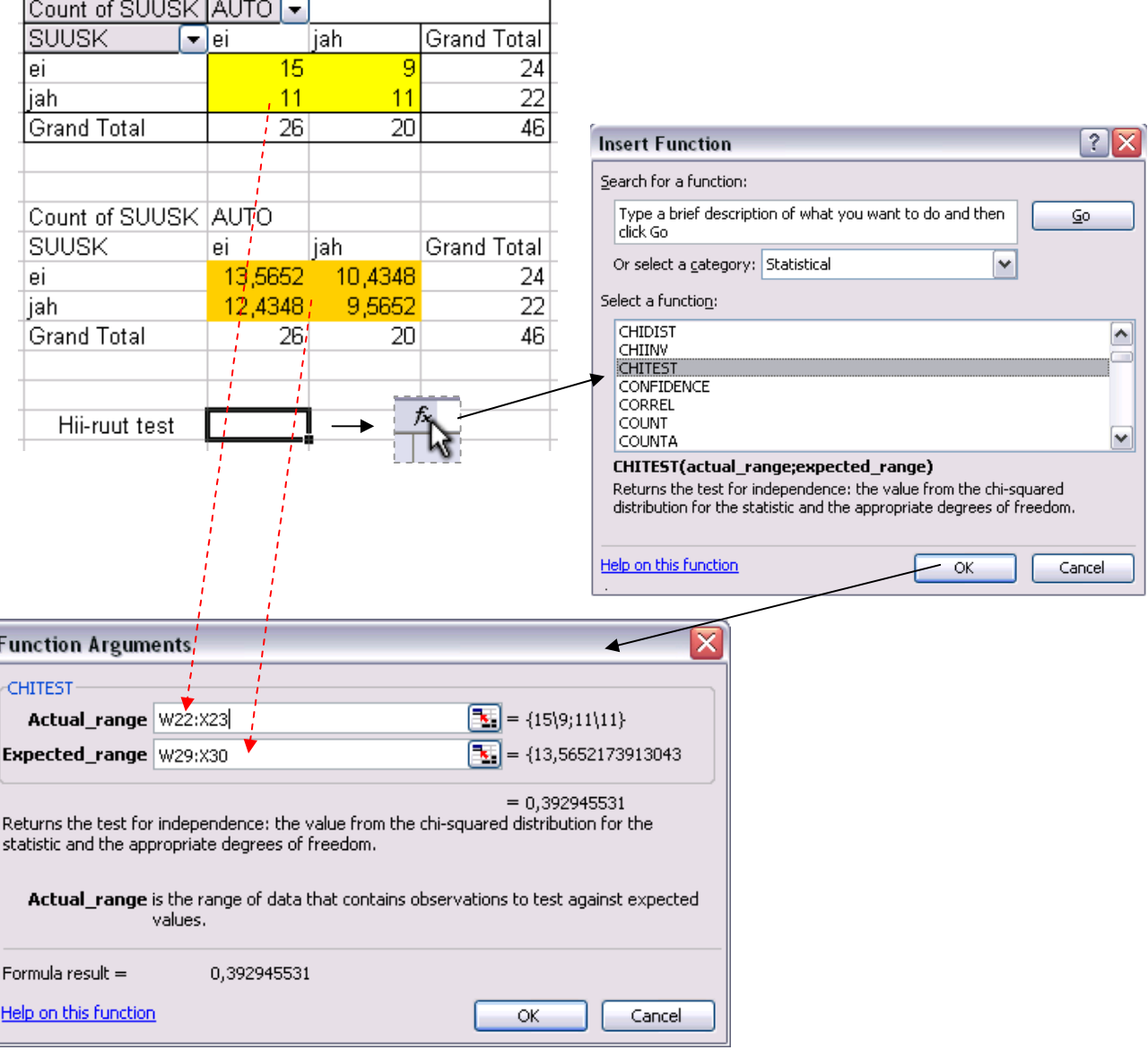

**8.** Sõnastage lõppjäreldus (**Kas seos on statistiliselt oluline? Miks te nii otsustasite? Milles see seos ikka seisneb?**).